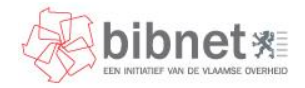

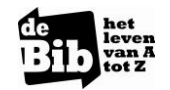

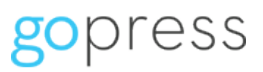

# Handleiding Gopress Krantenarchief

Versie 18 maart 2014 – Stadsbibliotheek Tienen

## Hoe kan je het Gopress Krantenarchief raadplegen?

#### In de bibliotheek

Het Gopress Krantenarchief is een doorzoekbaar digitaal archief van krantenartikelen. Nieuwe artikelen verschijnen met twee publicatiedagen vertraging voor kranten en met twee nummers voor tijdschriften. Het archief bestaat uit *Het Nieuwsblad, Het Laatste Nieuws, De Morgen, De Standaard, De Tijd, Het Belang van Limburg, De Gazet van Antwerpen, Metro, Knack, Trends, Wablieft, Klasse, Krant van West-Vlaanderen*.

Om het krantenarchief te raadplegen, reserveer je aan de balie een computer. Op het bureaublad vind je dan een knop "GoPress" die je direct toegang geeft tot de website van GoPress. Bezoekers kunnen binnenkort ook met hun eigen computer of tablet het Gopress Krantenarchief raadplegen in de bib. Je surft dan gewooon naar de website van het GoPress Krantenarchief: [http://krantenarchief.bibliotheek.be](http://krantenarchief.bibliotheek.be/)

### Thuis of elders?

De leden van bibliotheken die Gopress aanbieden, kunnen ook thuis (of op een andere locatie) het digitale krantenarchief raadplegen.

Hiervoor wordt gebruik gemaakt van een ticketsysteem. De gebruiker krijgt van de bib een ticket met een unieke code waarmee hij/zij zich voor de duur van één jaar kan registreren om het digitale krantenarchief te raadplegen. Deze tickets zijn gelinkt aan de bibliotheek. Vraag je ticket aan de balie.

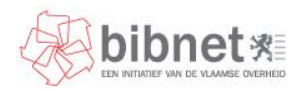

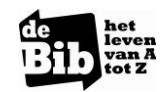

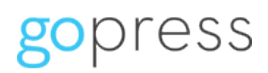

### Hoe werkt het Gopress Krantenarchief?

> Via de snelkoppeling op het bureaublad van een internetcomputer in de bib

#### > Of rechtstreeks via de URL: http://krantenarchief.bibliotheek.be

Het startscherm van GoPress ziet er als volgt uit:

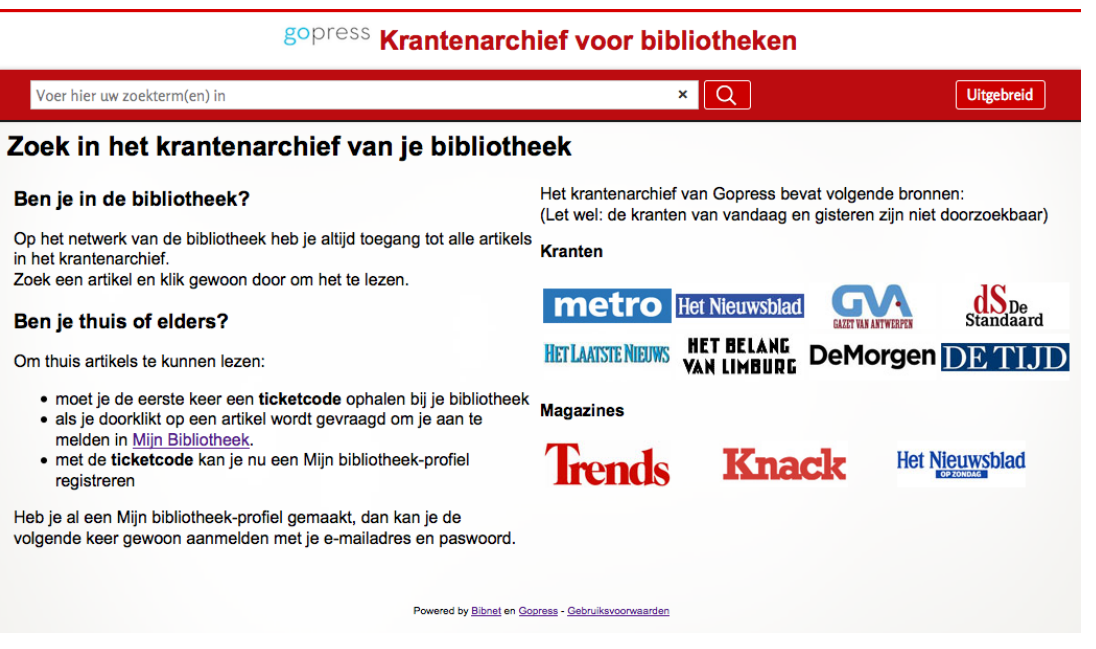

In de bibliotheek kan je meteen aan de slag en moet je je niet aanmelden. In de rode balk bovenaan kan je een zoekterm ingeven om een artikel te zoeken.

Op dit scherm vind je ook uitleg wat je moet doen als je van thuis uit artikels wil lezen.

Rechts vind je een overzicht van de kranten en magazine die GoPress bevat en waar je dus in kan zoeken.

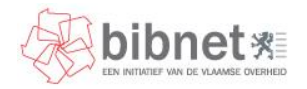

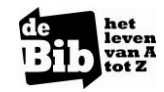

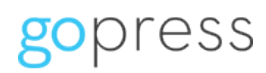

Om een artikel te zoeken, vul je dus een zoekterm in in het zoekvak bovenaan in de rode balk.

Voorbeeld van het zoekresultaat met als zoekterm "engelenmaker":

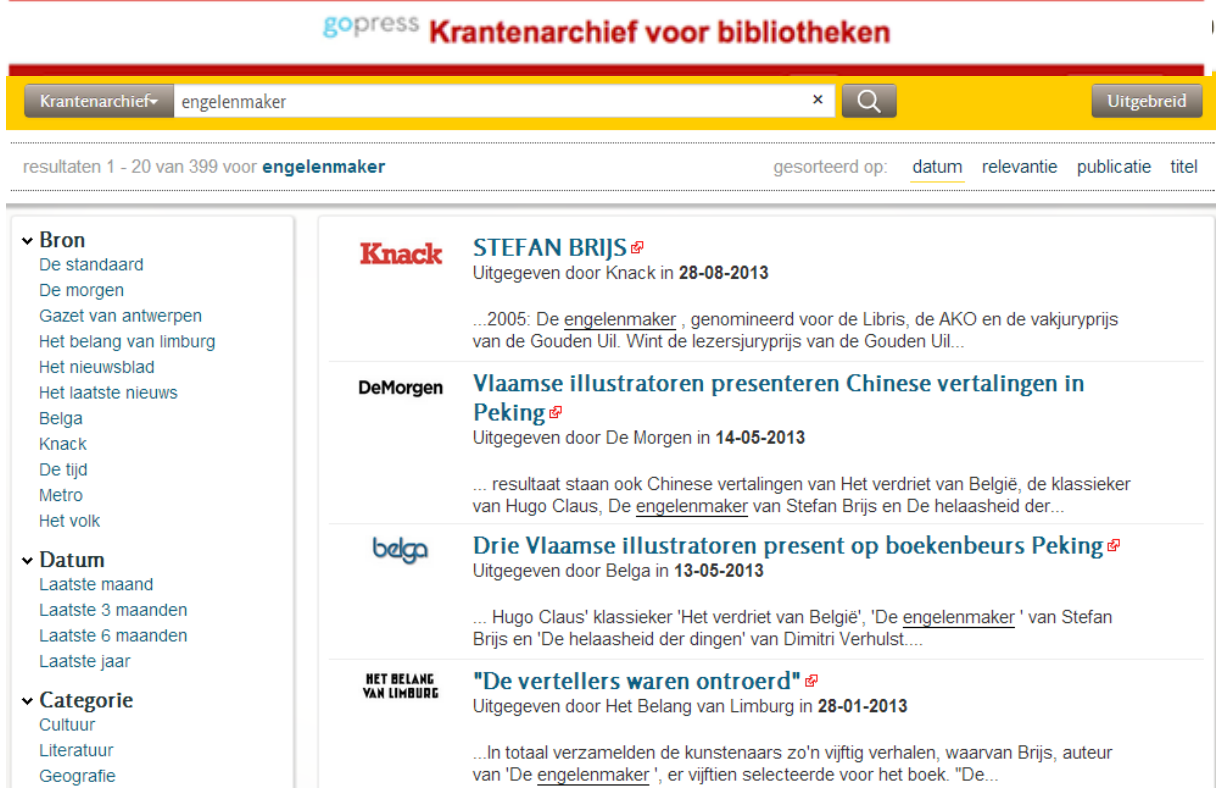

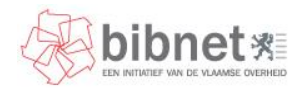

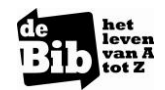

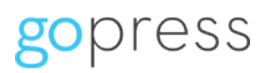

### Hoe zoeken en lezen in het Gopress Krantenarchief?

#### Artikels zoeken

#### > Eenvoudig zoeken

Als je een zoekterm ingeeft in het zoekvak, zoek je op alle woorden in de databank, dus zowel in de titel van het krantenartikel als in de tekst. Dit is de eenvoudigste en snelste manier om te zoeken.

#### > Uitgebreid zoeken

Met uitgebreid zoeken kan je gerichter op zoek gaan in het Gopress Krantenarchief, bv. op datum zoeken. Klik hiervoor in de balk rechts op 'Uitgebreid'.

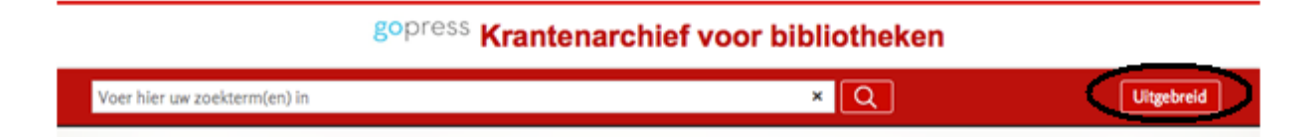

Er verschijnt een nieuw venster met een aantal zoekvakken (zie onderstaande afbeelding). Je maakt voor je uitgebreide zoekopdracht gebruik van de velden *Alle woorden, Titel, Auteur, Datum en Publicatie*. Terwijl je je zoektermen ingeeft, wordt de samengestelde zoekopdracht automatisch overgenomen in het bovenste veld. Je kan je zoekopdracht uitvoeren door onderaan rechts op zoeken te klikken. Je kan ze volledig verwijderen door op wissen te klikken.

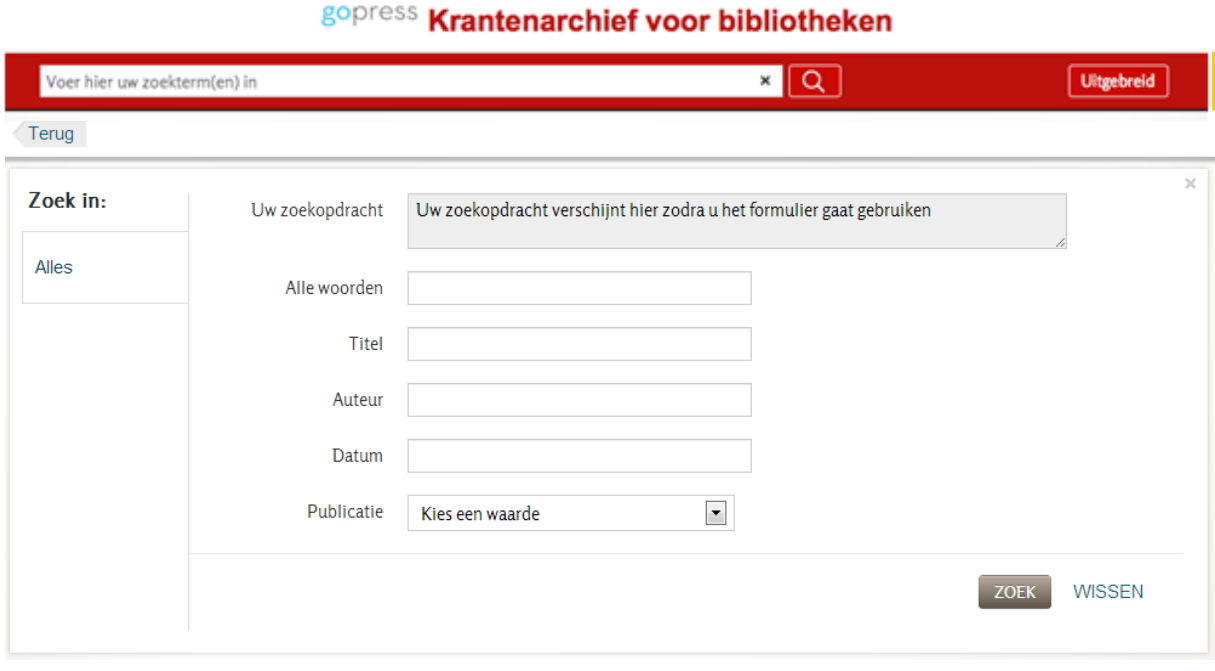

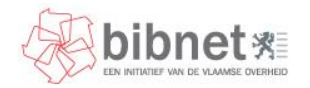

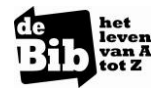

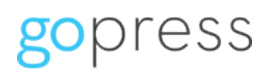

#### > Zoekresultaten verfijnen

Een zoekresultaat uit het Gopress Krantenarchief kan je ook verder verfijnen. Dit doe je via de linkerkolom. Je kan verfijnen op: Bron, Datum, Categorie en Onderwerp.

#### gopress Krantenarchief voor bibliotheken Krantenarchief  $\mathbf{x}$  Q Uitgebreid assad resultaten 1 - 20 van 10.952 voor assad gesorteerd op: datum relevantie publicatie titel  $\vee$  Bron Obama vs Poetin: Een nieuwe Koude Oorlog ® **DeMorgen** Belga Uitgegeven door De Morgen in 05-09-2013 De morger Metro ... belangrijkste steunpilaar van president Assad al twee jaar elke veroordeling van Syrië in de Veiligheidsraad blokkeert.... De standaard De tiid Syrische vluchtelingen welkom in Europa... maar ze geraken er DeMorgen Het belang van limburg niet & Gazet van antwerpen Uitgegeven door De Morgen in 05-09-2013 Het laatste nieuws Het nieuwsblad ... gevraagd om een nieuw paspoort aan te vragen bij het Syrische regime van Knack president Assad. Het komt ook regelmatig voor dat de Dienst meer.. Vreemdelingenzaken een...  $\vee$  Datum John McCain pokert over grootse aanval op Assad @ **DE TIJD** Uitgegeven door De Tijd in 05-09-2013 Laatste week Laatste maand ... op het Syrische regime van Bashar al-Assad. Toch leek de Republikein niet Laatste 3 maanden bijster geïnteresseerd toen de senaatscommissie voor Buitenlandse Zaken zich... Laatste 6 maanden Laatste jaar Syrië werpt ijskoude schaduw over G20-top @ **DETIJD** Uitgegeven door De Tijd in 05-09-2013 **Categorie** Geografie ... gesteggel over de chemische wapens die de Syrische dictator Bashar al-Assad Politiek al dan niet gebruikt heeft, en de onverzoenbare meningen hoe daarop te Cultuur reageren... ... tafelgesprekken bij voorbaat niet helemaal te verzieken toonde Wetenschap Poetin toch enige inschikkelijkheid. Als de bewijslast tegen Assad onweerlegbaar zou zijn eluit een hilaterale ton met Poetin Hii schrante die meeting echter

Wil je toch graag meer info over de manier van zoeken binnen deze zoekomgeving, dan kan je eens kijken op de Bibliotheek.be website: [http://www.bibliotheek.be/uitleg.](http://www.bibliotheek.be/uitleg) Je vindt er veel gestelde vragen en informatie over de zoektaal, gecombineerde zoekvragen, relevantiesortering …

#### Artikels lezen

Als je het gezochte artikel hebt gevonden, kan je op de titel van het artikel klikken om het te lezen in de Gopress artikelpagina.

Als je buiten de bib het Krantenarchief gebruikt, word je nu gevraagd om via Mijn Bibliotheek aan te melden. Indien dit de eerste keer is, moet je eerst in de stadsbibliotheek een ticket met een unieke code halen waarmee je je dan kan registreren voor het gebruik van GoPress gedurende 1 jaar.

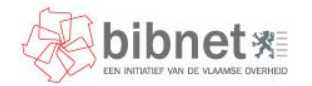

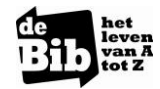

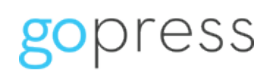

#### > Gopress artikelpagina

De Gopress artikelpagina toont je centraal het artikel dat je wil lezen (zie volgende afbeelding). Links vind je promotie voor diezelfde krant van vandaag met een knop om ze te kopen.

Boven het artikel vind je ook alle functionaliteiten om met het artikel aan de slag te gaan.

- De tekstgrootte aanpassen doe je via de knoppen met een kleine en grote A.
- Printen en downloaden kan met de twee zwarte knoppen er net naast.
- De knop met het schakeltje uiterst links toont je de permalink of vaste URL.

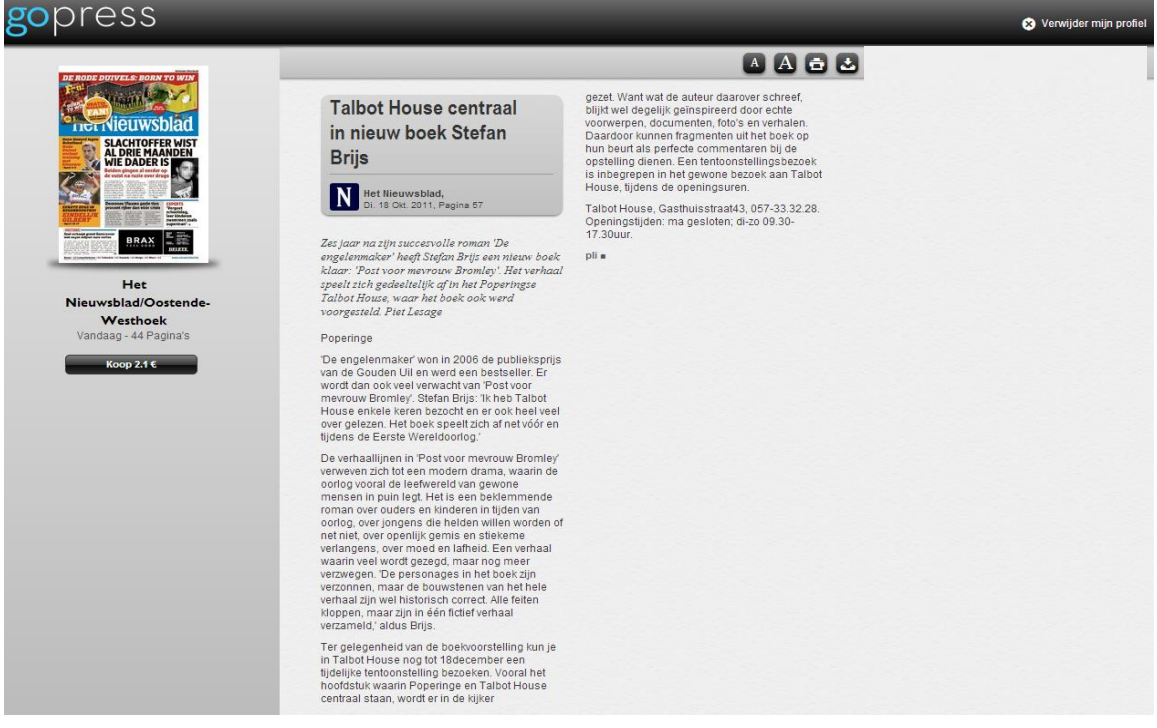

#### > Een artikelpagina downloaden

Met de downloadknop (naast de printknop) kan je een artikelpagina (enkel tekst) downloaden in pdf, om dit document eventueel te bewaren, te mailen of te printen.

Voorbeeld van een artikel in GoPress:

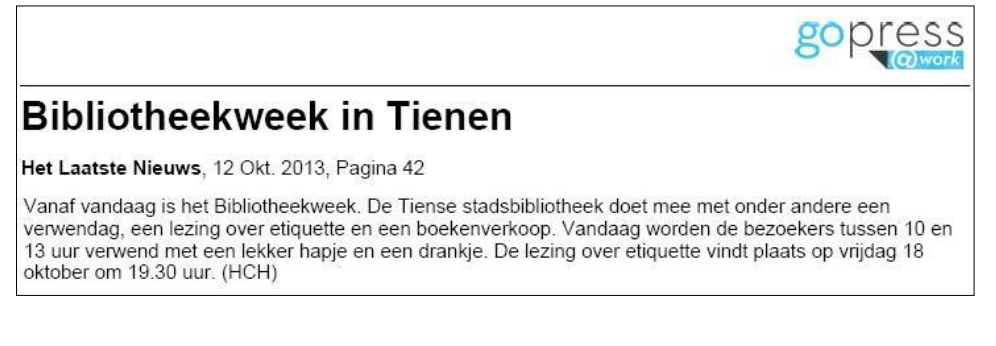

### Links

- Gopress Krantenarchief: [http://krantenarchief.bibliotheek.be](http://krantenarchief.bibliotheek.be/)
- info over de manier van zoeken binnen het krantenarchief:<http://www.bibliotheek.be/uitleg>
- de gebruiksvoorwaarden van Gopress: http://www.gopress.be/nl/textpanel/ld/2